# Bookings Hierarchy

Last Modified on 03/07/2024 3:19 pm CST

The following steps outline the process Agvance follows to determine the order Bookings default on an Invoice.

First, Agvance checks for Product Specific Bookings by Field. If none exist, then it checks for Product Specific Bookings. The following is the matching criteria used for both options:

## Prepaid Bookings

Agvance first tries to match Inventory Department *Category*, found at*Accounting / Setup / Inventory*

*Department*s, and *Product ID*.

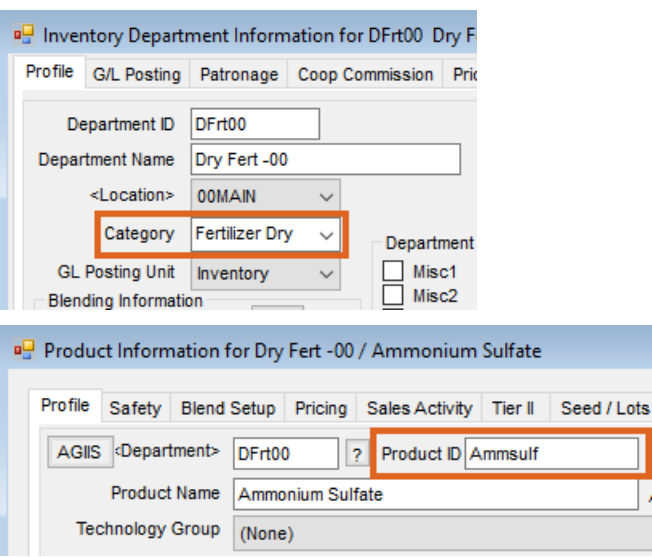

If no Department *Category* match is made, Agvance matches Inventory *Department* ID and *Product ID*.

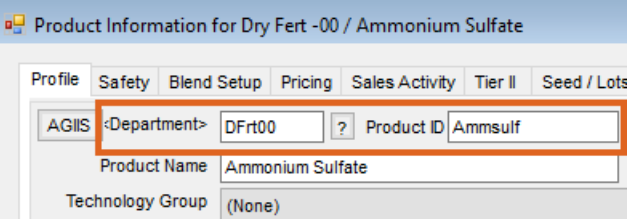

## Unpaid Booking

- Agvance first tries to match Inventory Department *Category*, found at*Accounting / Setup / Inventory Departments*, and *Product ID*.
- If no Department *Category* match is made, Agvance matches Inventory *Department* ID and *Product ID*.

#### Down Payment Bookings

Agvance first tries to match Inventory Department *Category*, found at*Accounting / Setup / Inventory Departments*, and *Product ID*.

If no Department *Category* match is made, Agvance matches Inventory *Department* ID and *Product ID*.

If no Product-specific Bookings are found, then Agvance looks for Generic Prepay Bookings. There are two different types of generic Bookings; Generic/Classification is checked first, and then Generic/Generic is the final option.

# Generic Classification/Classification Match:

The Booking is marked as *Generic Prepay*.

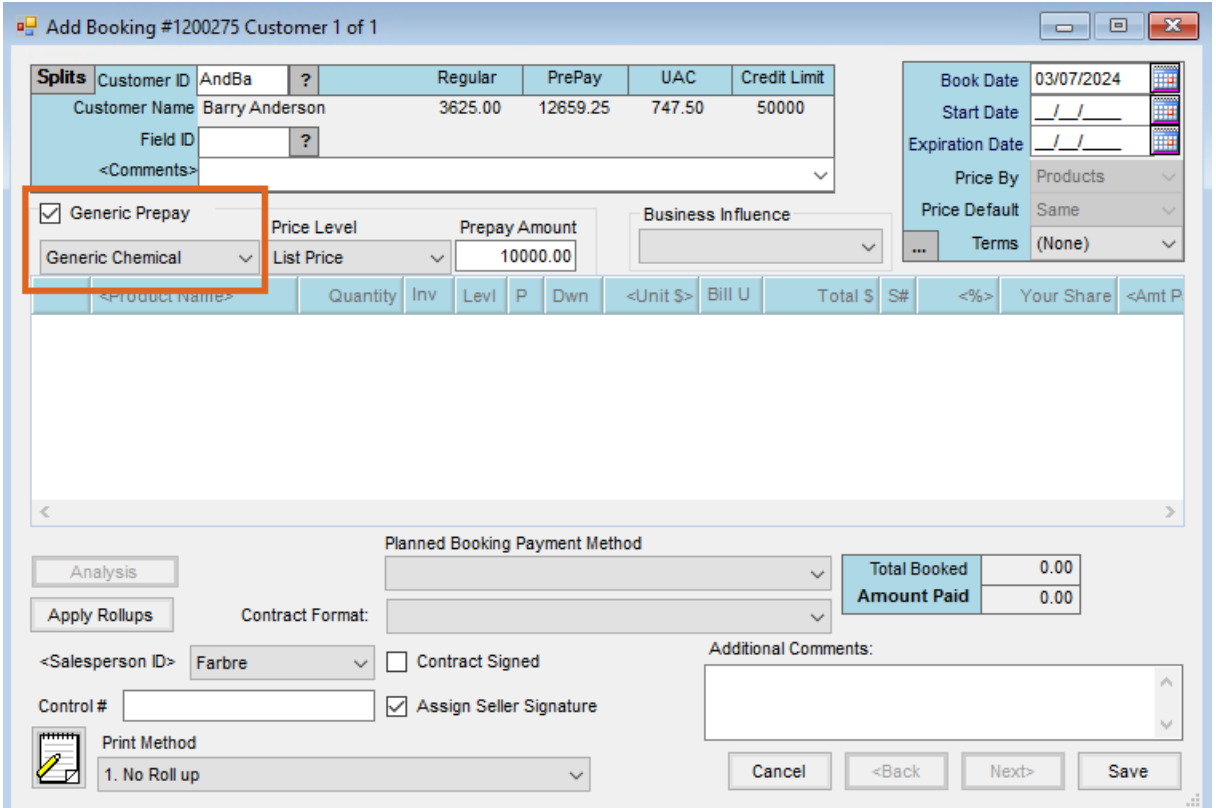

The *Generic Prepay* type applies to Products within the selected Product Classifications at*Setup / A/R / Generic Prepay Types*.

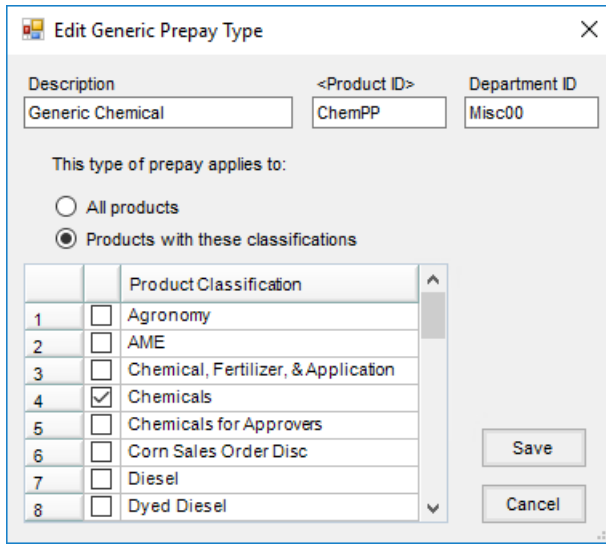

# Generic/Generic:

The Booking is marked as *Generic Prepay*.

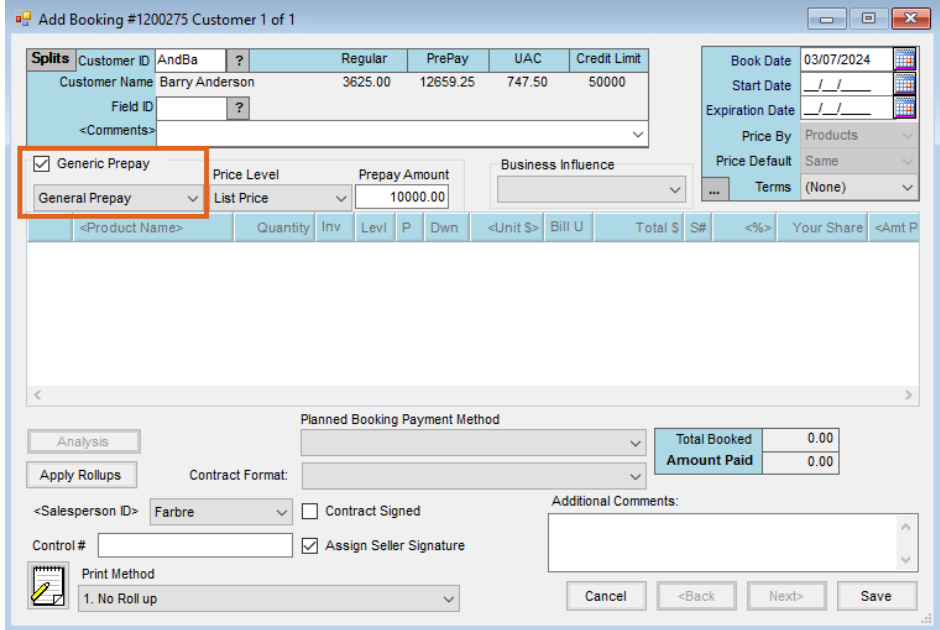

The *Generic Prepay* type applies to*All products*.

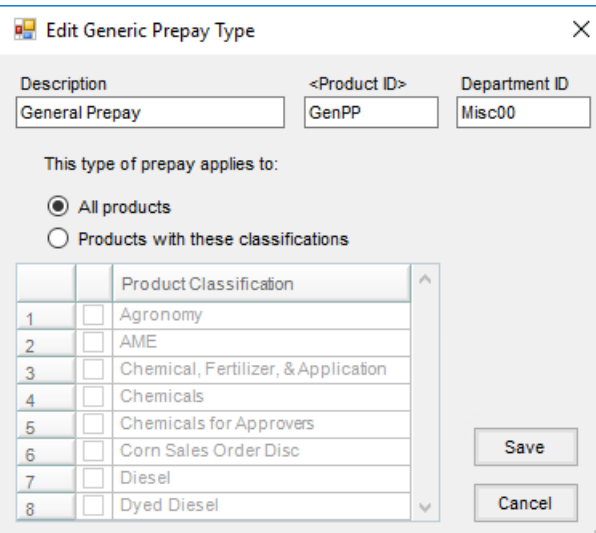